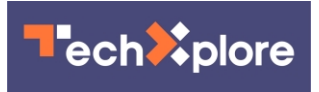

## **How to delete or deactivate your Instagram account**

September 20 2021, by Jessica Guynn, Usa Today

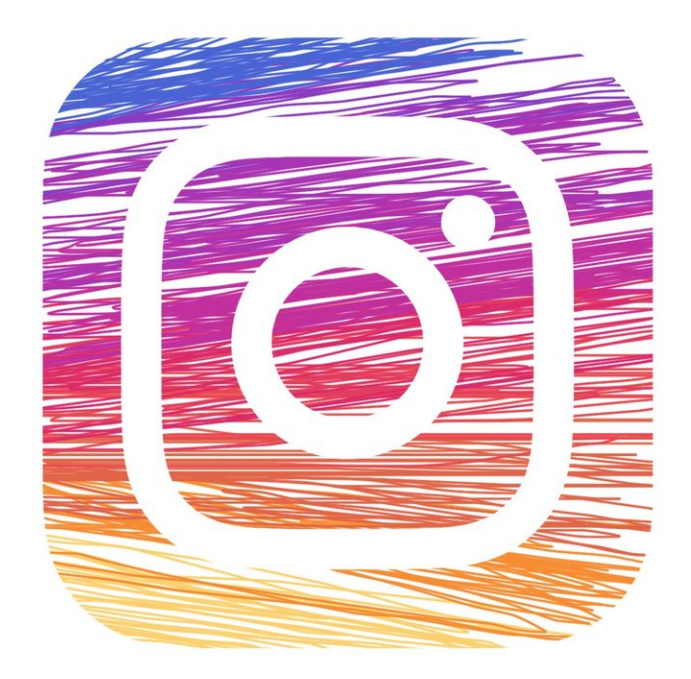

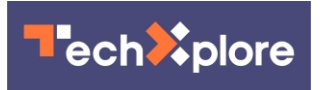

Credit: CC0 Public Domain

Maybe it's the pandemic doomscrolling, the unsettling revelations about how toxic Instagram is for teenage girls, or you are just craving more time for IRL moments with the people you love and less time oversharing your life online.

Whatever the reason, if you are done with Instagram, you have two choices. Make a permanent break (delete your Instagram account forever with no give backs) or take a temporary break (deactivate your Instagram account with the intention of coming back later like Britney Spears).

Pro tip: Before you delete or disable your account, **[download](https://techxplore.com/tags/download/)** your data. You can request your data on a mobile browser, desktop or in the app. (Instructions below).

If you are ready to delete or deactivate your Instagram app, fire up a web browser on your desktop or phone. You cannot delete or deactivate your Instagram account on the app. Then follow this step-by-step guide.

## **How to delete your Instagram account**

- 1. Go to the Instagram website and log into your account.
- 2. Go to the account deletion page.
- 3. From the drop-down menu, choose the reason you are deleting your account.
- 4. Enter your password again. Then click or tap the delete button.

The fine print: Instagram says it will take 30 days for your account and data permanently erase your account. During that time, your account will

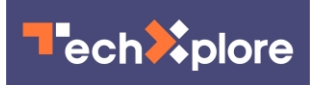

not be accessible on Instagram.

## **How to deactivate your Instagram account**

- 1. Go to the Instagram website, and log into your account.
- 2. Go to your profile picture in the top right, click or tap your profile and then "Edit Profile."
- 3. Scroll down, then click or tap "Temporarily disable my account" in the bottom right.
- 4. Choose the reason you are deactivating your account from the drop-down menu next to "Why are you disabling your account?" and enter your password again.
- 5. Click or tap "Temporarily disable account."

The fine print: If you want to reactivate your account, log into the Instagram app.

## **How to download your Instagram data**

From a computer:

Log into your account, and go to your profile picture then click Settings.

- 1. Click Privacy and Security.
- 2. Scroll to the Data Download section and click Request Download.
- 3. Enter your email address and click Next.
- 4. Enter your Instagram account password and click Request Download.
- 5. You will receive an email with a link to your Instagram data. Click Download Data and follow the instructions to finish

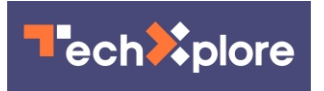

downloading your information.

In the Instagram app:

- 1. Log into your account, and go to your profile.
- 2. Tap on the menu icon in the top right then tap Settings.
- 3. Tap on security, then tap "Download Data"
- 4. Enter your email address and tap "Request download"
- 5. Enter your Instagram account password, and tap Next, then tap Done.
- 6. You will receive an email with a link to your Instagram data. Click Download Data and follow the instructions to finish downloading your information.

From a mobile browser:

- 1. Log into your account, and go to your profile.
- 2. Tap Settings in top left then tap Privacy and Security.
- 3. Scroll down to Data Download and tap Request Download.
- 4. Enter your [email address](https://techxplore.com/tags/email+address/) and tap Next.
- 5. Enter your Instagram **account** password and tap Request Download.
- 6. You will receive an email with a link to your Instagram data. Click Download Data and follow the instructions to finish downloading your information.

(c)2021 U.S. Today. Distributed by Tribune Content Agency, LLC.

Citation: How to delete or deactivate your Instagram account (2021, September 20) retrieved 21 April 2024 from <https://techxplore.com/news/2021-09-delete-deactivate-instagram-account.html>

This document is subject to copyright. Apart from any fair dealing for the purpose of private study or research, no part may be reproduced without the written permission. The content is

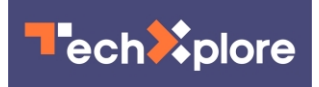

provided for information purposes only.